# **Using S32K148 QuadSPI Module**

by: NXP Semiconductors

### <span id="page-0-0"></span>**1. Introduction**

This application note describes the QuadSPI module on the S32K148 devices. It provides a description of how the module is implemented on these devices, specifically focusing on setting up LUT sequences, using commands to interface with an external memory and using the AHB interface. More details about the QuadSPI module can be found in the devices respective reference manual.

The application note is supported by two software examples, a bare metal example code and an SDK example. The bare metal example can be found in the attached zip file, while the SDK example is part of the SDK release.

## <span id="page-0-1"></span>**2. QuadSPI protocol**

Quad Serial Peripheral Interface (QuadSPI) is a communications protocol used for communications between a microcontroller and external flash memory. It is based on the popular Serial Peripheral Interface (SPI). Whereas an SPI makes use of up to four connections – Data In, Data Out, Clock, and Chip Select (used to signify that a transmit or receive is active) – QuadSPI uses Clock, up to six Chip Select channels, and up to four bi-directional data channels. This extra connectivity allows for data to be read from the flash in a prompt manner, making QuadSPI an excellent choice for using additional off-chip memory

### **Contents**

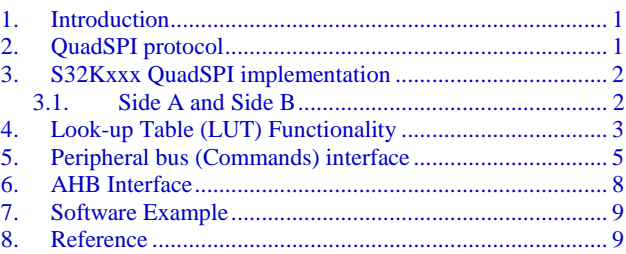

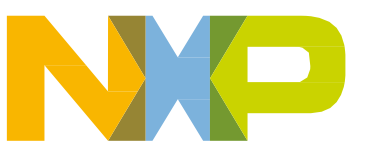

#### **S32K148 QuadSPI implementation**

Due to the smaller number of pins, requests for reads/writes/erases are carried out by sending commands across the bus. For example, to read data from flash memory the "Read Data (0xEB)" command is sent, followed by the 24-bit address to be read. The data is then sent to the microcontroller. The figure below shows a typical read instruction using four data lines.

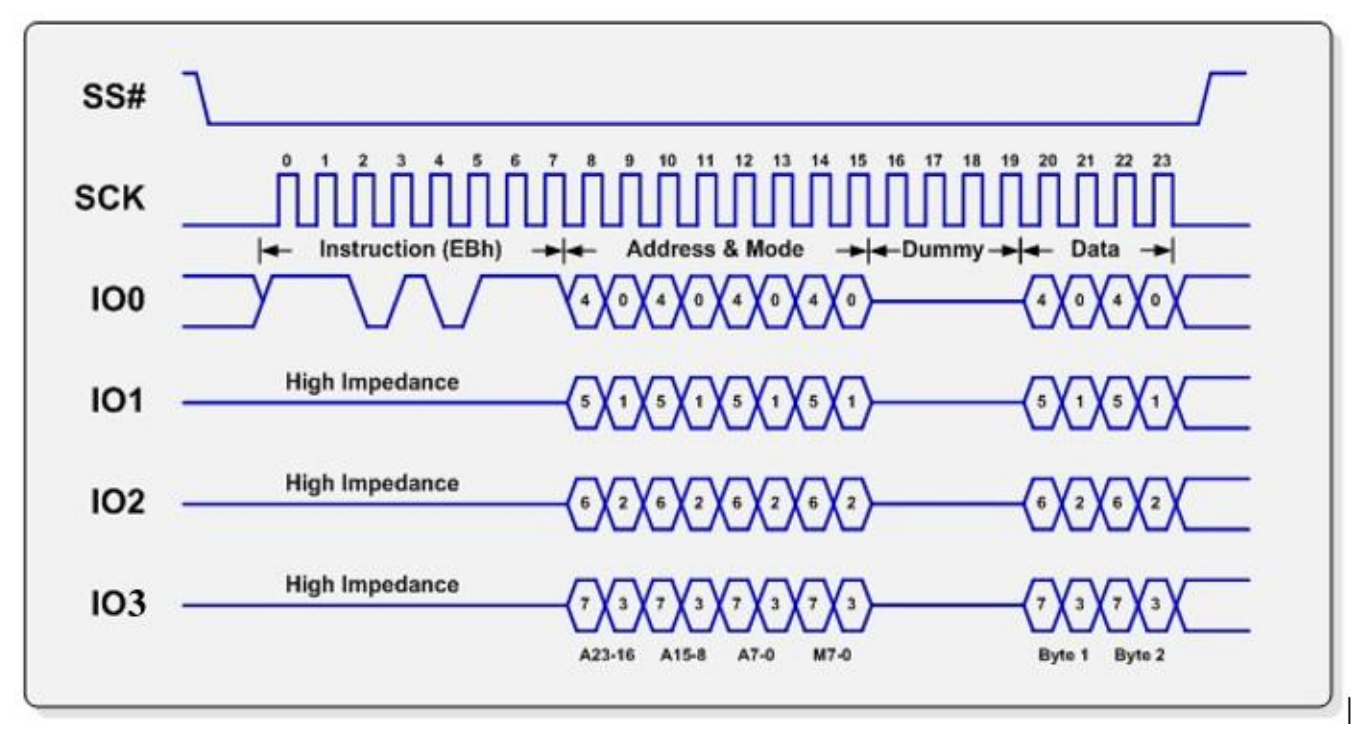

Figure 1. **Read command (QuadSPI frame)**

There are several suppliers of QuadSPI-compatible memory, such as Winbond, Spansion, Macronix, and Numonyx. The examples provided in this application note will focus on the Macronix devices as the external memory populated on the S32K148 EVB is a Macronix chip. Like SPI before it, QuadSPI does not adhere to a set standard, but as a rule different manufacturers' devices interface via a similar command set.

### <span id="page-1-0"></span>**3. S32K148 QuadSPI implementation**

The following section will describe a couple of features of the QuadSPI module that only applies on the S32K148 due to the way It was implemented on these

### <span id="page-1-1"></span>3.1. **Side A and side B**

The QuadSPI module is divided into two "sides." A and B, mainly due to the limited amount of high speed pads available in the device, each side has its advantages and disadvantages so it is up to the application to select between them.

The main advantage of side A is speed, it supports up to 80 MHz. However, it does not support DDR, neither Hyperbus functionality.

On the other hand, Side B operates slower, up to 20 MHz, but it does support DDR and Hyperbus protocol for HyperRAM devices.

It is important to clarify that even though there are two "sides" of the QuadSPI module, It does not mean that it can be implemented as if there were two separate instances of the QuadSPI module. One side can only be used at the same time.

| PTD14                 | 41 |       |               |       |               |               |                                             |         | <b>High Drive Pads - 20MHz</b> |                   |                   |                       |               |                      |    |                  |    |                                           |  |  |                   |      |     |
|-----------------------|----|-------|---------------|-------|---------------|---------------|---------------------------------------------|---------|--------------------------------|-------------------|-------------------|-----------------------|---------------|----------------------|----|------------------|----|-------------------------------------------|--|--|-------------------|------|-----|
| PTD13                 | 42 |       |               |       |               |               |                                             |         | Fast Pads - 80 MHz             |                   |                   |                       |               |                      |    |                  |    |                                           |  |  |                   |      |     |
| PTB18                 | 43 |       |               |       |               |               |                                             |         |                                |                   |                   |                       |               |                      |    |                  |    |                                           |  |  |                   |      |     |
| PTB19                 | 44 |       |               |       |               |               |                                             |         |                                |                   |                   |                       |               |                      |    |                  |    |                                           |  |  |                   |      |     |
|                       |    | 45    | $\frac{6}{4}$ | ą     | $\frac{8}{2}$ | $\frac{9}{4}$ | $\frac{8}{2}$                               | 흙       | $5^{\circ}$                    | G.                | $\mathbb{E}$      | S.                    | -9            | 57                   | 58 |                  |    |                                           |  |  | 3 3 3 3 3 4 5 6 7 | සි ස | 2 2 |
|                       |    | PTB20 |               |       |               |               |                                             |         | E E E E E E E E E E E E        |                   |                   |                       |               | Production           |    |                  |    |                                           |  |  |                   |      |     |
| HyperRAM (QSPI_B)     |    |       |               | QBCS# |               | QBIOO         | BIO <sub>3</sub><br>$\overline{\mathbf{c}}$ |         |                                | QBIO <sub>1</sub> | QBIO <sub>2</sub> |                       |               |                      |    | <b>BSCK</b><br>σ | ဖာ | GBRWD<br>GBIO4<br>GBIO5<br>GBIO7<br>GBIO7 |  |  | QBCS#             |      |     |
| Serial Flash (QSPI_A) |    |       |               |       |               |               | Ğ<br>a                                      | ၓိ<br>σ | o<br>$\mathbf G$               |                   |                   | AIO <sub>2</sub><br>a | <u>8</u><br>ø | <b>SCK</b><br>๔<br>σ |    |                  |    |                                           |  |  |                   |      |     |
| Serial Flash (QSPI_B) |    |       |               |       |               |               |                                             |         |                                |                   |                   |                       |               |                      |    |                  |    |                                           |  |  |                   |      |     |

Figure 2. **S32K148 Pinout: QuadSPI module side A and side B**

## <span id="page-2-0"></span>**4. Look-up Table (LUT) functionality**

The Look-up table also known as LUT is the mechanism used by the QuadSPI module to communicate with the external memory. It is used for either sending commands, reading, writing or waiting. This device consists of a total of 64 LUT register, and these 64 registers are divided into groups of four registers that make a valid sequence. Therefore, QSPI\_LUT[0], QSPI\_LUT[4], QSPI\_LUT[8] till QSPI\_LUT[60] are the starting registers of a valid sequence.

The following table lists some of the most common commands for LUT operations. For the complete list go to **Table 34-14 Instruction set** of reference manual:

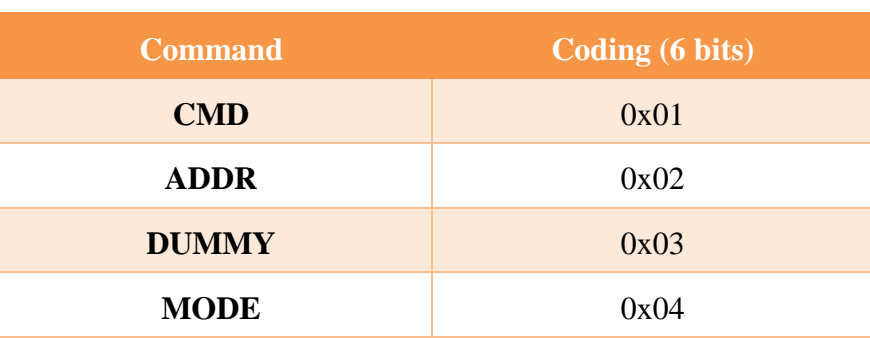

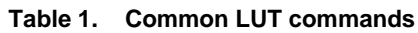

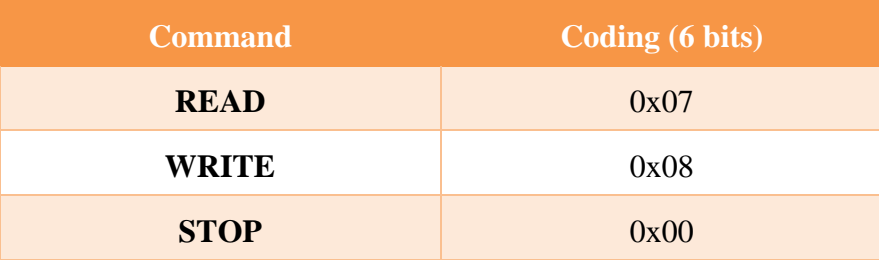

As a safety mechanism, the LUT table is locked by default. Therefore, the first step to start using the LUT is to unlock it. To unlock it, the key must be written into the LUTKEY register. The key value is 0x5AF05AF0, then a value of 0x02 must be written into the Lock configuration register. The LUT must be unlocked at this point. The following code snip shows how this looks on the S32K148 device.

```
//Unlock the LUT
QuadSPI -> LUTKEY = 0x5AF05AF0;
QuadSPI -> LCKCR = 0x2; //UNLOCK the LUT
while(((QuadSPI -> LCKCR)&QuadSPI_LCKCR_UNLOCK_MASK)>>QuadSPI_LCKCR_UNLOCK_SHIFT == 0);
```
#### Figure 3. **Unlock LUT code**

Once the LUT has been unlocked the user can modify the LUT sequences having in consideration that QSPI\_LUT[0], QSPI\_LUT[4], QSPI\_LUT[8] till QSPI\_LUT[60] are the starting registers of a valid sequence. Some of the features of the look-up table are:

- Each instruction-operand unit is 16-bit wide. However, LUT registers are 32-bit wide, so two instructions can be placed within each LUT register.
- Depending on the complexity of the QSPI transaction, a sequence may consist of a single instruction-operand set or several of them.

Each LUT instruction-operand has the following structure:

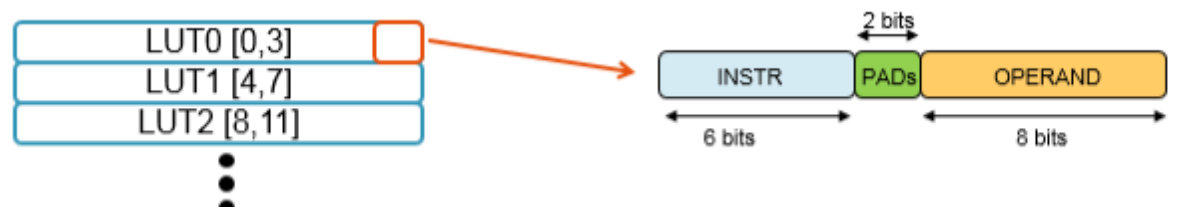

Figure 4. **LUT operand structure**

Where the INSTR field represents the LUT commands presented previously in [Table 1,](Table%201) the PADs field represents the amount of data lines used by the command and the operand field varies depending on the INSTR used, this can be found in **Table 34-14 Instruction set** of reference manual.

For example, having the value 0x1C08. If viewed as binary the value is 0b0001110000001000. If we divide it into the different fields:

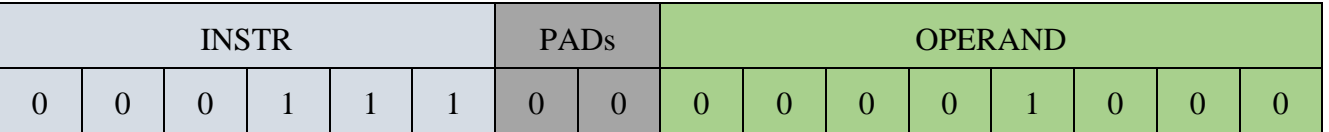

 $INSTR = 0x07$  (Read)

**Using S32K148 QuadSPI Module, Rev. 0, 05/2018**

 $PADs = 0x00$  (1 PAD)

 $OPERAND = 0x08$  (8 bytes)

When this sequence is launch the module will read 8 bytes of data through 1 data line.

Once all the LUT sequences had been filled the LUT table must be locked again. The sequence to locking down the LUT is very similar to unlocking it. The key must be written into the LUTKEY register. The key value is 0x5AF05AF0, then a value of 0x01 must be written into the Lock configuration register. The following code snip shows how this looks on the S32K148 device.

```
//Lock the LUT
QuadSPI -> LUTKEY = 0x5AF05AF0;
QuadSPI -> LCKCR = 0x1; //LOCK the LUT
while(((QuadSPI -> LCKCR)&QuadSPI LCKCR LOCK MASK)>>QuadSPI LCKCR LOCK SHIFT == 0);
```
Figure 5. **Lock LUT code**

### <span id="page-4-0"></span>**5. Peripheral bus (commands) interface**

The QSPI module offer two different paths to communicate with an external memory Peripheral Bus (left side of the figure below) or AHB bus (left side of the figure below). In this section the Pheripheral Bus interface will be explained in more detail.

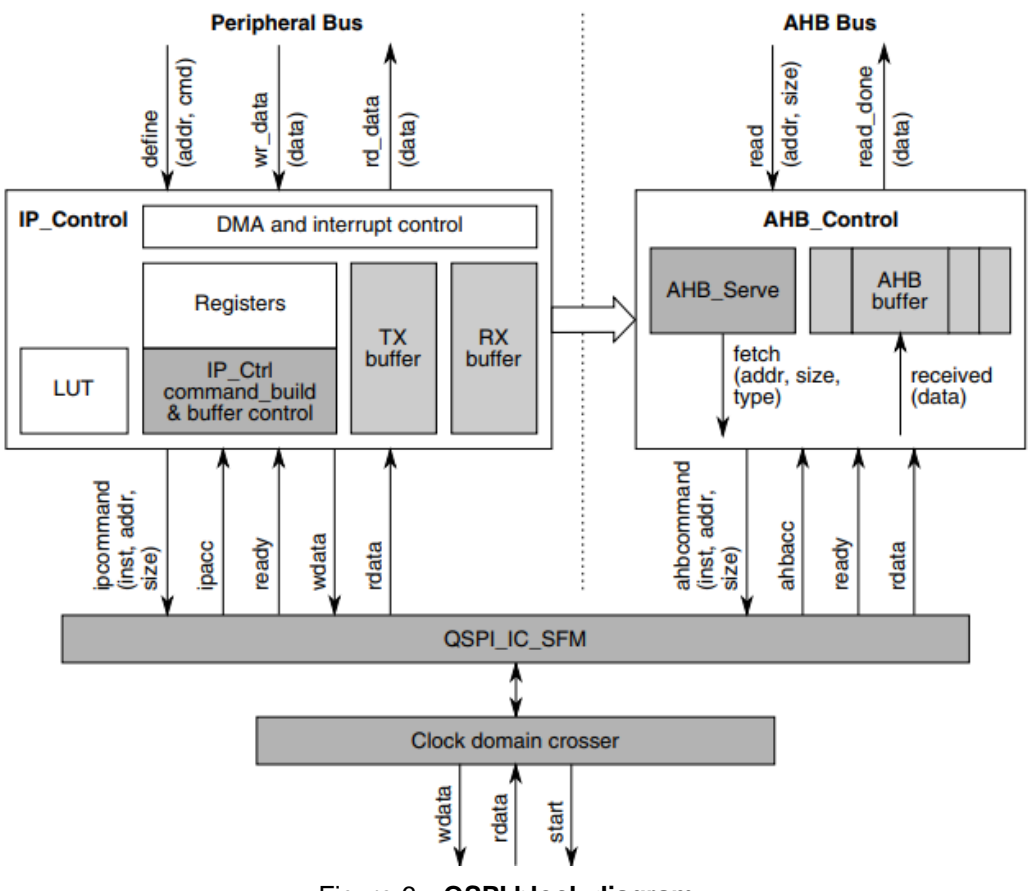

Figure 6. **QSPI block diagram**

#### **Peripheral bus (commands) interface**

If they user wants to write, erase or change the configuration of the external memory the only option is the Peripheral bus interface. It uses the LUT table sequences to communicate with the external memory. Once the LUT table has been filled out with the required LUT sequences the user can simple launch the desired sequence. For example, suppose that the LUT is filled out as the following figure:

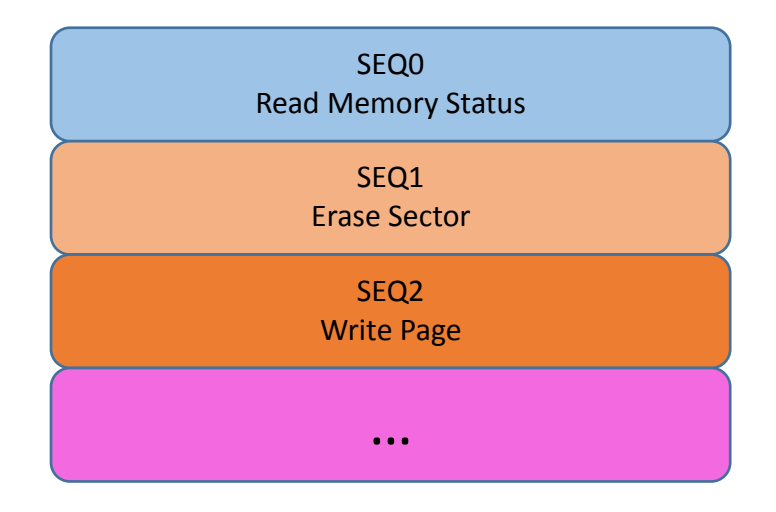

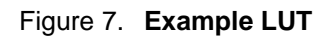

Sequence 0 contains the necessary commands to read the status of the memory, sequence 1 the necessary commands to erase a selected sector, and the sequence 2 the necessary commands to write the whole page of the memory. If for example, the user would like to erase one sector of the memory, it would be as simple of calling out the sequence 1 of the LUT as many times as the application needs. The following code snip exemplifies how simple is to call out a sequence of the LUT table.

```
void launch loot(uint8 t loot index){
     QuadSPI->IPCR = (\text{loot index}>>2) << 24;while(QuadSPI->SR & QuadSPI SR BUSY MASK);
ł
```
#### Figure 8. **Launch LUT sequence code**

Even tough launching a LUT sequence will execute the necessary commands to communicate with the memory, some actions such as reading or writing require the use of other registers to correctly receive or send the data. For example, when reading the MCU stores the data in an internal data buffer accessed through the RBDR[0-31] registers, it also requires the user specify the address to be read in the SFAR register and clearing up the CLR\_RXF flag. The following code snip shows a function that is able to read a configurable amount of bytes from an specified address.

```
void quad_quadspi_read(unsigned long address, unsigned long *dest, unsigned long size)
К
    int i, j;QuadSPI->SFAR = address;size = size/32:
   for(i = 0; i <size; i++)-{
        QuadSPI->MCR |= QuadSPI_MCR_CLR_RXF_MASK;
        QuadSPI \rightarrow FR = 0 \times 10000;/* launch guad read command */
        launch_loot(QUAD_READ);
        while(((QuadSPI->RBSR & QuadSPI_RBSR_RDBFL_MASK)>>QuadSPI_RBSR_RDBFL_SHIFT)!=32);
        //RX buffer size is 32 words
        for(j = 0; j<32; j++)€
            *dest++ = QuadrSPI - >RBDR[j];QuadSPI->SFAR = QuadSPI->SFAR + (32*4);
   QuadSPI->MCR |= QuadSPI_MCR_CLR_RXF_MASK;
```
Figure 9. **QuadSPI read code**

Similar considerations apply for writing data. User must first full a buffer of data, which is then send to the external memory depending on the amount of data specified in the command. The buffer is filled out through the TBDR[0-31] registers. Just as the read sequence, user must specify the address to be written to in the SFAR register. The following snip of code shows a write routine.

```
for(i=0;i<page iterations;i++){
    quadspi write enable();
    QuadSPI -> MCR |= QuadSPI_MCR_CLR_TXF_MASK;
    QuadSPI \rightarrow FR = 0x08000000;m = remain_bytes/4; /* TBDR buffer is 4 bytes long */
    for(j = 0; j \le m; j++)ł
        QuadSPI - \ge TBDR = *data++;Y
    //set address
    QuadSPI->SFAR = base;/* Launch Page Program commmand */
    launch loot(PAGE PROGRAM);
    quadspi wait while flash busy();
                                              //check status, wait to be done
    base += FLASH_PGSZ;
    if(size > FLASH_PGSZ){remain_bytes = FLASH_PGSZ;
        size = size - FLASH PGSZ;١
    else{
        remain_bytes = size;Y
ł
```
Figure 10. **QuadSPI page program code**

### <span id="page-7-0"></span>**6. AHB interface**

The AHB block diagram is shown in the right side of [Figure 6.](Figure%206) Differently from the Peripheral Bus Access, the AHB interface only allows read operations. However, the main advantage of the AHB access is that it allows to see the external memory as if it was mapped to an internal memory address of the device, meaning that the user does not need to perform any LUT sequence launch. In the S32K148, the QuadSPI AHB region is 128 MB long, it is mapped to starting address 0x68000000. For example, if the user tries to access address 0x000000 of the memory using peripheral bus access, then a certain LUT sequence would need to be launched and the user would need to read the Rx buffer of QuadSPI to get the data. On the other hand, when using AHB the user could simply access memory address 0x68000000 (start address for QuadSPI) and get the data. The following figure shows the memory accessed through the debugger after the QuadSPI was programmed with some data, as it can be noticed, the data is read as internal memory.

| Address  | 0 - 3           | 4 - 7    | 8 - B    | $C - F$  |
|----------|-----------------|----------|----------|----------|
| 68000000 | 72B60B49        | 0A4A0A4B | 094C094D | 084F084F |
| 68000010 | B846B946        | BA46BB46 | BC460648 | 85460648 |
| 68000020 | 80470648        | 804762B6 | 00F0B4F8 | FFF70000 |
| 68000030 | 00000000        | 00F00120 | 45000068 | 75000068 |
| 68000040 | <b>FFF7FEBF</b> | 80B400AF | 084B094A | 5A60074B |
| 68000050 | 5B68064B        | 42F22012 | 1A60044B | 4FF6FF72 |
| 68000060 | 9A60BD46        | 5DF8047B | 704700BF | 00200540 |
| 68000070 | 20C528D9        | 80B48BB0 | 00AF304B | 3B62304B |
| 68000080 | 7B61304B        | FB60304B | FB61304B | 3B61304B |
| 68000090 | BB60304B        | BB61304B | 7B60304A | 304B9A42 |
| 68000040 | 18D00023        | 7B620AE0 | 2D4A7B6A | 52F82320 |
| 680000B0 | 2A497B6A        | 41F82320 | 7B6A0133 | 7B62294B |
| 680000C0 | 9B087A6A        | 9A42EFD3 | 4FF0E023 | 234AC3F8 |
| 68000000 | 082D04F0        | 4FF0E023 | 214AC3F8 | 082D09F0 |
| 680000F0 | 7B691A78        | 3B6A1A70 | 3B6A0133 | 3B627B69 |
| 680000F0 | 01337B61        | FA687B69 | 9A42F1D1 | 09E03B69 |
| 68000100 | 1A78FB69        | 1A70FB69 | 0133FB61 | 3B690133 |
| 68000110 | 3B61BA68        | 3B699A42 | F1D105E0 | BB690022 |
| 68000120 | 1A70BB69        | 0133BB61 | 7A68BB69 | 9A42F5D1 |
| 68000130 | 2C37BD46        | 5DF8047B | 704700BF | 0004FE1F |
| 68000140 | 1C020068        | 1C020068 | 0004FE1F | 1C020068 |
| 68000150 | 1C020068        | 00000020 | 00000020 | 0000FF1F |
| 68000160 | 00000000        | 00040000 | 80B400AF | 074B084A |
| 68000170 | 5A60064B        | 4FF6FF72 | 9A60044B | 4FF40452 |
| 68000180 | 1A60BD46        | 5DF8047B | 704700BF | 00200540 |
| 68000190 | 20C528D9        | 80B582B0 | 00AF0023 | 7B60FFF7 |
| 680001A0 | E3FF0D4B        | 4FF08042 | C3F83421 | 0B4A0B4B |
| 680001B0 | 5B6D43F4        | 80735365 | 094A094B | 5B6943F4 |

Figure 11. **QuadSPI memory region**

AHB access uses LUT sequence 0 as its default read sequence. Therefore, user must make sure to program sequence 0 with a valid read command before trying to use AHB access, by default sequence 0 is programmed with typical values for a simple (one data line) read.

It is important to notice that data read from external memory would be accessed significantly slower than from internal memory, due to the following factors:

- Data from external memory is retrieved at the QuadSPI clock frequency, while the internal data is accessed at core frequency.
- Internal memory data is within cache range, QuadSPI region is not.
- OuadSPI AHB buffer can be configured up to 4 KB, accessing data outside those 4 KB will require the QuadSPI to retrieve data from external memory, increasing the delay.

Another benefit of using AHB access is that it allows the execution of code from external memory, considering that it would be significantly slower as stated above.

### <span id="page-8-0"></span>**7. Software example**

This application note is accompanied by software. The software project can be open in the S32DS and runs over the S32K148 EVB using the MX25L6433F external memory available on the board. The example uses routines for both types of accesses, AHB and peripheral bus, it programs the external memory with a pre-compiled application and verifies that it was correctly written by reading it, both actions using peripheral bus access. Once it was verified, the program executes the application using AHB access. The application is a simple red LED toggling.

### <span id="page-8-1"></span>**8. Reference**

- [AN5412, Quad Serial Peripheral Interface \(QuadSPI\) Module Updates](https://www.nxp.com/docs/en/application-note/AN4512.pdf?fsrch=1&sr=1&pageNum=1)
- [AN4186, Using the QuadSPI Module on MPC56XXS](https://www.nxp.com/docs/en/application-note/AN4186.pdf?fsrch=1&sr=2&pageNum=1)
- [AN5244, How to use QuadSPI on KL8x Series](https://www.nxp.com/docs/en/application-note/AN5244.pdf?fsrch=1&sr=1&pageNum=1)

#### *How to Reach Us:*

**Home Page:** [nxp.com](http://www.freescale.com/)

arm

**Web Support:** [nxp.com/support](http://www.freescale.com/support) Information in this document is provided solely to enable system and software implementers to use NXP products. There are no express or implied copyright licenses granted hereunder to design or fabricate any integrated circuits based on the information in this document. NXP reserves the right to make changes without further notice to any products herein.

NXP makes no warranty, representation, or guarantee regarding the suitability of its products for any particular purpose, nor does NXP assume any liability arising out of the application or use of any product or circuit, and specifically disclaims any and all liability, including without limitation consequential or incidental damages. "Typical" parameters that may be provided in NXP data sheets and/or specifications can and do vary in different applications, and actual performance may vary over time. All operating parameters, including "typicals," must be validated for each customer application by customer's technical experts. NXP does not convey any license under its patent rights nor the rights of others. NXP sells products pursuant to standard terms and conditions of sale, which can be found at the following address: nx[p.com/SalesTermsandConditions.](http://www.freescale.com/SalesTermsandConditions)

While NXP has implemented advanced security features, all products may be subject to unidentified vulnerabilities. Customers are responsible for the design and operation of their applications and products to reduce the effect of these vulnerabilities on customer's applications and products, and NXP accepts no liability for any vulnerability that is discovered. Customers should implement appropriate design and operating safeguards to minimize the risks associated with their applications and products.

NXP, the NXP logo, NXP SECURE CONNECTIONS FOR A SMARTER WORLD, COOLFLUX, EMBRACE, GREENCHIP, HITAG, I2C BUS, ICODE, JCOP, LIFE VIBES, MIFARE, MIFARE CLASSIC, MIFARE DESFire, MIFARE PLUS, MIFARE FLEX, MANTIS, MIFARE ULTRALIGHT, MIFARE4MOBILE, MIGLO, NTAG, ROADLINK, SMARTLX, SMARTMX, STARPLUG, TOPFET, TRENCHMOS, UCODE, Freescale, the Freescale logo, AltiVec, C 5, CodeTEST, CodeWarrior, ColdFire, ColdFire+, C Ware, the Energy Efficient Solutions logo, Kinetis, Layerscape, MagniV, mobileGT, PEG, PowerQUICC, Processor Expert, QorIQ, QorIQ Qonverge, Ready Play, SafeAssure, the SafeAssure logo, StarCore, Symphony, VortiQa, Vybrid, Airfast, BeeKit, BeeStack, CoreNet, Flexis, MXC, Platform in a Package, QUICC Engine, SMARTMOS, Tower, TurboLink, and UMEMS are trademarks of NXP B.V. All other product or service names are the property of their respective owners. ARM, AMBA, ARM Powered, Artisan, Cortex, Jazelle, Keil, SecurCore, Thumb, TrustZone, and μVision are registered trademarks of ARM Limited (or its subsidiaries) in the EU and/or elsewhere. ARM7, ARM9, ARM11, big.LITTLE, CoreLink, CoreSight, DesignStart, Mali, mbed, NEON, POP, Sensinode, Socrates, ULINK and Versatile are trademarks of ARM Limited (or its subsidiaries) in the EU and/or elsewhere. All rights reserved. Oracle and Java are registered trademarks of Oracle and/or its affiliates. The Power Architecture and Power.org word marks and the Power and Power.org logos and related marks are trademarks and service marks licensed by Power.org.

 $@ 2019$  NVD B.V.

Document Number: AN12193 Rev. 0 05/2018

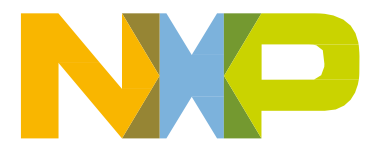